### 1/15/17

Added the routine to the *load\_usb\_port.py*: *os.system('lsusb> usb.txt') gps-343.py* imports the usbnum from the *load\_usb\_ports.py* . If usbnum>4 then keyboard is plugged in.

Otherwise,with no keyboard, the data is stored with the label Keyboard not connected.

The *load* usb port.py program lists the active USB ports redirected to the file *usb.txt*. It then loads this file into the python program and counts the lines, which represent each USB port in use. This number is the variable *usbnum*, which is imported into the main program.

1/13/17

Added under the capture data, sense if keyboard ia present.

Usbnum.sh, This file makes a text file usb.txt showing all active usb devices Load usb ports.py counts the number of USB ports from the usb.txt file and sves as usbnum

gps-343.py imports the usbnum.If usbnum>5 then keboard I plugged in.

Must run the usbnum.sh script on startup. It is added to /etc/profile/

 $1\setminus$ 

1/11/17 Version 342 added receiver lock and unlock to data to the logfile.txt

1/8/17

Version 341 Added flashing LED when latitude is  $> 0$ . This version uses the same Raspberry Pi pin, pin 11 that is used for the Enter Data routine.

1/5/17 Added flashing LED when latitude is  $> 0$ . T

### 1/3/17

Image files saved in Documents/RaspberryPi/RaspPi\_images.

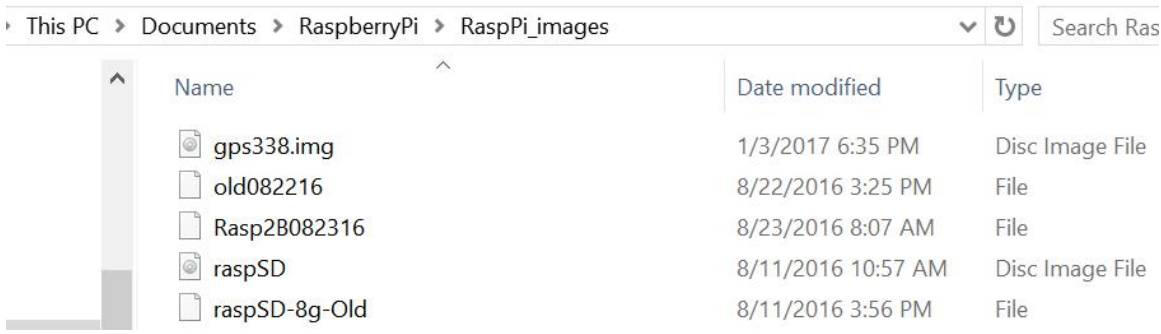

Made an image file of the 8 gig, speed 4, Raspberry Pi 2 called gps338. Wrote this image to a 16 gig speed 10 SD chip for the Raspberry Pi 2.

Wrote the image Rasp2B082316 to a 16 gig speed 10 SD chip for the Raspberry Pi 2B. Need to add new versions of the gps program

Note: The first time I copied the image file to the SD card it took 3 hours. This crashed. It may have been caused by the WiPi. The second time I copied the image it took half an hour or less!

To make the program run on startup of the Raspberry pi:

In the **home/pi/.config** folder, create a new folder **autostart**. In this folder, create the file **.desktop** with these three lines:

> **[Desktop Entry] Type = Application Exec = lxterminal -e "sudo python /home/pi/gps\_2017/gps340.py"**

**(/home/pi/.config/autostart/.desktop)**

This works! It auto starts the program in a terminal so it displays what is going on. It will not respond to a **ctrl-z** or a **ctrl-x** command. To stop the program, use **ctrl-alt-del** to launch the **Task Manager**, select lxterminal, right click on kill and click on yes.

Version 339, when launched on auto start writes to the datafile.txt in the /home/pi folder. When launched manually it writes to the file in the /home/pi/gps 2017. When I cat the folder in the gps 2017 folder it displays 9186, on the command line. ie: **pi@raspberrypi ~/gps\_2017 \$ 9186,**

The following works to autostart and open lxtermainal. However the terminal close as the program ends. This may be OK.I must try this on actual program.

[http://raspberrypi.stackexchange.com/questions/8805/auto-login-into-lxde-and-auto-start-](http://raspberrypi.stackexchange.com/questions/8805/auto-login-into-lxde-and-auto-start-video-player-omxplayer)

#### [video-player-omxplayer](http://raspberrypi.stackexchange.com/questions/8805/auto-login-into-lxde-and-auto-start-video-player-omxplayer)

The program that that used wrote 0-4 to a textfile.

I tried to make the file executable, but it will not run! Here is the file test1.py

```
import time
file = open('testfile.txt', 'a')x=0
while x<5
    print x
    file.write(str(x))
    time.sleep(1)
    x=x+1
print 'done!'
file.close()
```
1- created an autostart folder in **/home/pi/.config/autostart**

2- In this folder I created a file: **.desktop** containing: **[Desktop] Type = Application**

**Exec =lxterminal -e "python test1.py**

When I go to the **/home/pi/.config/autostart** folder and do an ls, it displays: **LXinput-setup.desktop**

I would expect it to display **.desktop**

12/31/16 Version gps-339.py adds the. omxplayer command to force audio to analog output -o local

12/22/16 The issue with version 335 is that when the system boots up it does not run the program in a linux terminal. Therefore there is no keyboard assigned to the program!!

12/21/16 gps-335.py has the features needed to log the latitude and longitude data and add the location name to the *datafile.txt* file which can be opened with a spreadsheet.

Since the GPIO ports are being used, the program must be launched as root: *sudo python gps-335.py*

12/19/16 Added data capture section in *gps-331.py* .

Since there is no ON KEY() function in Python, the Raspberry GPIO ports are being used.

When the capture button is pressed, the latitude and longitude data is saved to the *datafile.txt* file. To be added: time, location, text, capture multiple times etc. Also carriage return.

12/15/16 Updated the program to include gain control for each audio file.

The latest version is *gps-321.py* . All files are in the */home/pi/gps\_2017 folder*. Added new variables in the spreadsheet *nb\_gain[ ]* and *sb\_gain[ ]*. Added new variables to *load* csv *data.py*. Also added the variable *gain*[*]*.

This is a dummy variable used to change from northbound to southbound in main program.

The *logfile.txt* is in the */home/pi* directory.

There is a leapfrog file in the */home/pi/gps\_2017* folder with the name *Changes* that does not copy to the flash drive??

I edited a version of gps-321.py in the laptop, using Idle. It would not run in the Raspberry Pi??

Note that the time is EDST.

12/2/16 iUsing /ect/rc.local instead of /etc/profile solves the echo problem in the Pi 2B unit

#### 11/28/16

oxplayer's auto-detection of the correct audio output device fails, you can force output over hdmi with:

omxplayer -o hdmi example.mp3 or you can force output over the headphone jack with:

omxplayer -o local example.mp3

11/23/16 The problem with the Raspberry Pi 2B playing echos is an omxplayer problem. When using pygame, the problems no longer exists. NO NO There is still a problem with the audio when played in autostart mode! The effect is much less with pygame but there is still a problem!

One of the problems with pygame was that the volume was much lower than omxplayer.From the command line, enter the folowing: *mixer set PCM -- 100%*

100% is 4db 95% is -1.3db 93% is -3.3db 91% is -5.6db 85% is -12db

11/15/16

Adding volume control to each clip.

Modified play\_mp3s\_nb.py

The system does not read the line: *os.system("omxplayer --volnb\_gain[x] %s" % track)*

It only works if the volume number is a real number and not a variable: *os.system("omxplayer --vol-3000 %s" % track)*

10/31

Tried

[https://neverbenever.wordpress.com/2015/02/11/how-to-autostart-a-program-in-raspberry](http://https://neverbenever.wordpress.com/2015/02/11/how-to-autostart-a-program-in-raspberry-pi-or-linux/) [-pi-or-linux/](http://https://neverbenever.wordpress.com/2015/02/11/how-to-autostart-a-program-in-raspberry-pi-or-linux/)

First Way This launches the terminal but not the GPS program

Second Way does not work at all. Although the ./autostart command does launch the program manually!

Tried to autostart in terminal from [ttps://www.raspberrypi.org/forums/viewtopic.php?t=17051&p=170858](http://ttps://www.raspberrypi.org/forums/viewtopic.php?t=17051&p=170858)

It added an autostart directory to hte /home/pi/.config directory.

I commented the line in the /etc/profile file .

It does auto-start, but not in a terminal window??

10/3/16 Adding volume control to system. track is the name of the mp3 file

> *str(x) is the volume level -3000 to 1500 os.system("omxplayer* --vol  $x + str(x) + x$  %  $\frac{1}{2}$ % *track)*

Note spaces after *--vol* and before *%s*

For version *gps-321.py* and above.

Add column 5 or E in the *gps\_data.csv*. Make the default value 600 Change in gps-321.py line 137 Change *play mp3s nb.py* lines 21, 23 Change *play\_mp3s\_sb.py* Change *load* csv *data.py* lines 8, 17, 27, Add *adjust\_volume.py*

9/20/16

Latest version is *gps-312.py*

Files needed in the *\home\pi* directory:

*gps-312.py load\_csv\_data.py gps\_data.csv*

The mp3 audio files must be stored in the *\home\pi\audio\_tracks* directory.

The gps\_data.csv file is made from an Exel file exported or saved as if you are using

Libre Office from a spreadsheet that looks like Figure 1.

| $8 - 9 - 8 - -$                                         |                                   |                                                                                         | Test for 9-23-18 [Compatibility Mode] - Microsoft Excel Starter |                                                          |
|---------------------------------------------------------|-----------------------------------|-----------------------------------------------------------------------------------------|-----------------------------------------------------------------|----------------------------------------------------------|
| File<br>Page Layout<br>Home<br>Formulas<br>Insert       |                                   |                                                                                         |                                                                 |                                                          |
|                                                         | $\chi$ Cut<br><sup>2</sup> Copy * | $\mathbf{A}$ 11 $\mathbf{A} \mathbf{A}$ $\mathbf{A} = \mathbf{E} \mathbf{A}$<br>Calibri | Wrap Text<br>General                                            | ŧ                                                        |
| Paste                                                   | Format Painter                    |                                                                                         | $S - 96$ ,                                                      | Conditional<br>Cell<br>Format<br>Insert<br>$60 \div 0.0$ |
|                                                         | Clipboard                         | $\overline{\phantom{a}}$<br>Font                                                        | Alignment<br>$\sqrt{2}$<br>Number                               | Formatting * as Table * Styles *<br><b>Styles</b><br>围   |
|                                                         | C12                               | $\bullet$ (=<br>$f_x$<br>stairway.mp3                                                   |                                                                 |                                                          |
|                                                         |                                   |                                                                                         |                                                                 |                                                          |
| ◢                                                       | $\overline{A}$                    | B                                                                                       | $\mathsf{C}$                                                    | D                                                        |
| $\mathbf{1}$                                            |                                   | 35.661544500 motor_car_house                                                            | motor_car_house.mp3                                             | motor_car_house.mp3                                      |
| $\overline{2}$<br>3                                     | 35.665534305 location 3           | 35.663549000 bonsal crossing                                                            | bonsal crossing.mp3<br>location 3 north.mp3                     | bonsal crossing.mp3<br>location 3 south.mp3              |
| $\overline{4}$                                          | 35.667519610 path 1               |                                                                                         | path 1.mp3                                                      | path 1.mp3                                               |
| 5                                                       | 35.668666950 mile_post_1          |                                                                                         | mile_post_1.mp3                                                 | mile_post_1.mp3                                          |
| 6                                                       | 35.670630054 location 7           |                                                                                         | location 7 north.mp3                                            | location 7 south.mp3                                     |
| $\overline{7}$                                          | 35.672593159 location 8           |                                                                                         | location_8_north.mp3                                            | location_8_south.mp3                                     |
| 8                                                       | 35.674556263 location 9           |                                                                                         | location_9_north.mp3                                            | location 9 south.mp3                                     |
| 9                                                       | 35.676519367 path_2               |                                                                                         | path_2.mp3                                                      | path_2.mp3                                               |
| 10                                                      | 35.680130208 mile post 2          |                                                                                         | mile post 2.mp3                                                 | mile post 2.mp3                                          |
| 11                                                      | 35.681215228 horton road          |                                                                                         | horton road.mp3                                                 | horton road.mp3                                          |
| 12                                                      | 35.683864309 stairway             |                                                                                         | stairway.mp3                                                    | stairway.mp3                                             |
| 13                                                      | 35.685526515 path 3 calc          |                                                                                         | path 3 calc.mp3                                                 | path 3 calc.mp3                                          |
| 14                                                      | 35.687756114 bridge               |                                                                                         | bridge.mp3                                                      | bridge.mp3                                               |
| 15                                                      | 35.690047684 mile post 3          |                                                                                         | mile post 3.mp3                                                 | mile post 3.mp3                                          |
| 16                                                      | 35.691551587 location 16          |                                                                                         | location_16_north.mp3                                           | location_16_south.mp3                                    |
| 17                                                      | 35.693055491 location 17          |                                                                                         | location_17_north.mp3                                           | location_17_south.mp3                                    |
| 18                                                      | 35.694559394 location 18          |                                                                                         | location 18 north.mp3                                           | location 18 south.mp3                                    |
| 19                                                      | 35.696063297 path 4               |                                                                                         | path 4.mp3                                                      | path 4.mp3                                               |
| 20                                                      |                                   | 35.697294414 new hill yard marker                                                       | new hill yard marker.mp3                                        | new hill yard marker.mp3                                 |
| 21                                                      |                                   | 35.697669272 new_hill_south_switch                                                      | new_hill_south_switch.mp3                                       | new_hill_south_switch.mp3                                |
| 22                                                      |                                   | 35.699658911 new hill whistle marker                                                    | new hill whistle marker.mp3                                     | new hill whistle marker.mp3                              |
| 23                                                      |                                   |                                                                                         |                                                                 |                                                          |
| 24                                                      |                                   |                                                                                         |                                                                 |                                                          |
| H ( ▶ ) Sheet1 Sheet2 Sheet3 27<br>$\blacktriangleleft$ |                                   |                                                                                         |                                                                 |                                                          |

**Figure 1** The *gps-data.xls* file

This EXEL file has four columns, A, B, C and D. These columns contain the latitude data, the location name, the audio file name played going northbound and the audio file name played going southbound.

The *load\_csv\_data.py* file loads the *gps\_data.csv* data

C:\Users\Ted Dunn\Documents\GPS Python 2016\Test for 9-23-18.csv - Notepad++ File Edit Search View Encoding Language Settings Macro Run Plugins Window ? , Beles Caltable & By & Gibbit 1 Femade of Fid Di gps-simulationPC4.py **3 F** Fearr\_data csv **3 F** Test for 9-23-18.csv **3** 1 35.661544500, motor car house, motor car house.mp3, motor car house.mp3 35.663549000, bonsal crossing, bonsal crossing.mp3, bonsal crossing.mp3 35.665534305, location 3, location 3 north.mp3, location 3 south.mp3 4 35.667519610, path 1, path 1.mp3, path 1.mp3 5 35.668666950, mile\_post\_1, mile\_post\_1.mp3, mile\_post\_1.mp3 6 35.670630054, location 7, location 7 north.mp3, location 7 south.mp3 7 35.672593159, location 8, location 8 north.mp3, location 8 south.mp3 8 35.674556263, location 9, location 9 north.mp3, location 9 south.mp3 9 35.676519367, path 2, path 2.mp3, path 2.mp3 10 35.680130208, mile\_post\_2, mile\_post\_2.mp3, mile\_post\_2.mp3 11 35.681215228, horton road, horton road.mp3, horton road.mp3 12 35.683864309, stairway, stairway.mp3, stairway.mp3 13 35.685526515, path\_3\_calc, path\_3\_calc.mp3, path\_3\_calc.mp3 14 35.687756114, bridge, bridge.mp3, bridge.mp3 15 35.690047684, mile\_post\_3, mile\_post\_3.mp3, mile\_post\_3.mp3 16 35.691551587, location 16, location 16 north.mp3, location 16 south.mp3 17 35.693055491, location 17, location 17 north.mp3, location 17 south.mp3 18 35.694559394, location 18, location 18 north.mp3, location 18 south.mp3 19 35.696063297, path\_4, path\_4.mp3, path\_4.mp3 20 35.697294414, new hill yard marker, new hill yard marker.mp3, new hill yard marker.mp3<br>21 35.697669272, new hill yard marker, new hill yard marker.mp3, new hill south\_switch.mp3 22 35.699658911, new\_hill\_whistle\_marker, new\_hill\_whistle\_marker.mp3, new\_hill\_whistle\_marker.mp3

**Figure 2** The *gps\_data.csv* file

There are two utilities also in the  $\mathcal{H}$  *home* $\mathcal{P}$ *i* directory that will play all of the audio clips:

*play\_mp3s\_nb.py play\_mp3s\_sb.py*

The spread sheet file should also be in this directory.

When changing location data, the old data can be saved in sub-directories. For example there is a *\gps* sub-directory and a *\fearr* sub-directory where the data is stored.

The 300 series changed the gps data from four text files to one .csv files.

The system creates a logfile.txt which records the date and time and file name of the audio files it plays

The correct date is still a problem with the model 2. Although it did show the correct date once. May be it was caused by running cgps program before launching the gps program.

9/8/16 New file for loading gps data from spreadsheet. It is located in the *c*:\*python27\mystuff\csv directory* in the windows machine.

The file is *load\_gps\_data.py*. Replace existing line in gps file with: **from** *load\_gps\_data* **import\***

The spreadsheet should have the data in columns A, B,C and D

Where column A is the latitude, column B is the location, column C is the northbound mp3 file and column D is the southbound mp3 file.

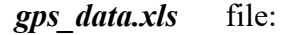

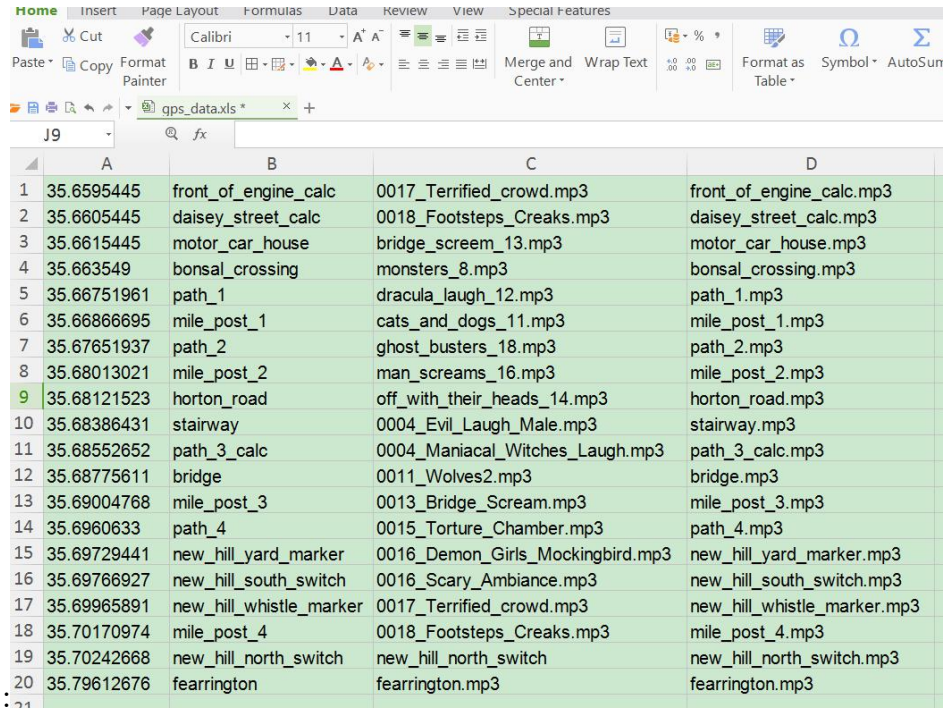

*gps\_data.csv* file:

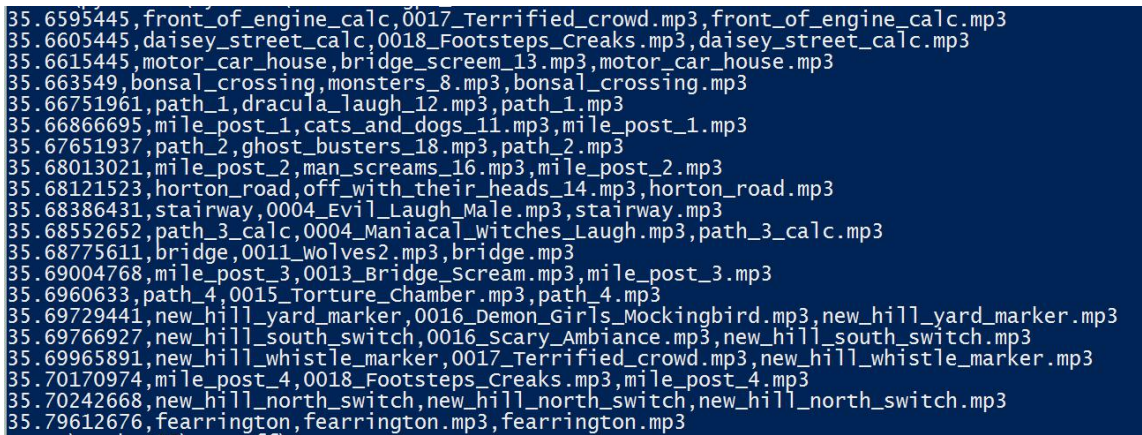

9/6/16 Setting up a spreadsheet to load gps files.

CSV.py loads the lats[],  $\log$ [], mp3s\_nb[] and the np3s\_sb[] lists from a .csv file.<br>Needs cleanup and renaming of files but it works. This eliminates the copy and paste from spreadsheet to text files.

Enter data in spreadsheet Export to .csv file. Program does the rest

[http://www.pythonforbeginners.com/systems-programming/using-the-csv-module-in-pyth](http://www.pythonforbeginners.com/systems-programming/using-the-csv-module-in-python/) [on/](http://www.pythonforbeginners.com/systems-programming/using-the-csv-module-in-python/)

The CSV module contains the following functions:

```
csv.reader
csv.writer
csv.register_dialect
csv.unregister_dialect
csv.get_dialect
csv.list_dialects
csv.field_size_limit
```
**[https://newcircle.com/s/post/1572/python\\_for\\_beginners\\_readi](http://https://newcircle.com/s/post/1572/python_for_beginners_reading_and_manipulating_csv_files) [ng\\_and\\_manipulating\\_csv\\_files](http://https://newcircle.com/s/post/1572/python_for_beginners_reading_and_manipulating_csv_files)**

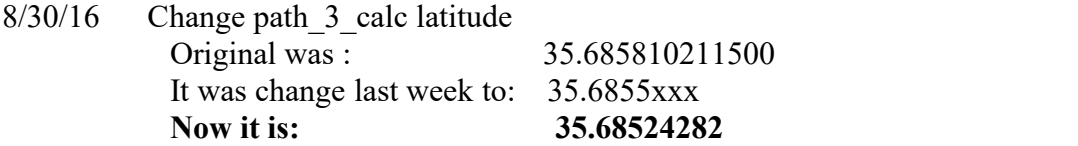

- 8/28/16 Changed the delay from 1 sec to 5 sec. It seems to cure issue. Also added the version number to the file logfilex.txt Latest version is *gps-105.py*.
- 8/27/16 Checked version 104 on ride day. The 2B will not play audio when powered by the invertor. It played the audio clips twice with echo

8/24/16

Created a simulation program *gps-simulation.py* based on gps-01.py to test resetting

the latitude from 45 to 35 if difference is  $>$ delta\*3. This seems to work so it was implemented in gps-02.py which will be tested on 8/26

### 8/23/16

Created *gps-102.py* to add a separate field for the sound track. It uses load\_*gps\_files5.py*. This has not bee implemented as of this writing.

### 8/22/16

Added load gps files5.py to load mp3s[] which stores the .mp3 files. Changed the logfile.txt to show the mpe file name, but the display does not look nice. Need to add a CR to the file.write() command.

### 8/22/16

For the Raspberry Pi 2B the /etc/profile was edited and the following two lines were added:

### */home/pi/.gpssock.sh & Python /home/pi/gps-01.py*

To eliminate the echo.

#### 8/19/16

Destroyed the NOOBs on both units. Had to use the image files stored in /Documents/RaspPi\_images. Made an update image for the model 2 *old082216.img*

 $8/12/16$  In the model 2B, the track plays twice, creating an echo and the log shows it was recorded twice when I edited the */etc/profile* by adding *./gps.sh*

#### 8/11/16

MUST ADD & to the /etc/profile line ie: *sudo python /home/pi/gps-95.py &* In the autorun setup However the gps program is running in the background. We cannot see it!!!

8/9/16

http://www.raspberrypi-spy.co.uk/2015/02/how-to-autorun-a-python-script-on-raspberry pi-boot/

# **How To Autorun A Python Script On Raspberry Pi Boot**

[9](http://www.raspberrypi-spy.co.uk/2015/02/how-to-autorun-a-python-script-on-raspberry-pi-boot/) By [Matt](http://www.raspberrypi-spy.co.uk/author/matt/) on February 5, 2015 [Python](http://www.raspberrypi-spy.co.uk/category/python/), [Raspbian](http://www.raspberrypi-spy.co.uk/category/raspbian/) overfuns:0<br>overfuns:0<br>overfuns:0 ed: 0 over. 205776  $181$ overrun (1.0

There are lots of techniques for running a script when the Pi boots and which one you choose will depend on exactly what the script does and what you expect. In this post I'll explain a technique where the Pi automatically logins as the Pi user and immediately executes a Python script.

This has one major advantage over another popular method (see [Running](http://www.raspberrypi-spy.co.uk/2013/07/running-a-python-script-at-boot-using-cron/) A Python Script At Boot [Using](http://www.raspberrypi-spy.co.uk/2013/07/running-a-python-script-at-boot-using-cron/) Cron) in that because the terminal is up and running text output from the script is visible before you are returned to a usable command line prompt.

# *Auto Login Setup (optional)*

The first step is to enable the Pi to login automatically without requiring any user intervention. This step is optional.

At the command prompt or in a terminal window type :

sudo nano /etc/inittab

followed by Enter. Find the line :

1:2345:respawn:/sbin/getty 115200 tty1

and add a  $#$  character to the beginning of the line to disable it so it looks like :

#1:2345:respawn:/sbin/getty 115200 tty1

Under the line add the following :

1:2345:respawn:/bin/login -f pi tty1 </dev/tty1 >/dev/tty1 2>&1

where "pi" is the username.

Type "Ctrl+X" to exit, then "Y" to save followed by "Enter" twice.

## *Prepare Script*

My test script is called "[myscript.py](https://bitbucket.org/MattHawkinsUK/rpispy-misc/raw/master/python/myscript.py)" and is located in  $/home\gamma$ . This is what it contains :

```
1
print "******************************************************"
2
print "* This is a test script. There are many like it, *"
3
print "* but this one is mine. My script is my best friend. *"
4
print "* It is my life. I must master it as I must master *"
5
print "* my
6
life.
7 *''#!/usr/bin/python
         *''print "******************************************************"
```
You can download this directly to your Pi by using the following command :

wget https://bitbucket.org/MattHawkinsUK/rpispy-misc/raw/master/python/ myscript.py

# *Auto-run Script Setup*

Now we need to tell the operating system to run the script for the Pi user. In the command prompt or in a terminal window type :

sudo nano /etc/profile

Scroll to the bottom and add the following line :

```
sudo python /home/pi/myscript.py
```
where "/home/pi/myscript.py" is the path to your script.<br>Type "Ctrl+X" to exit, then "Y" to save followed by "Enter" twice.

### *Reboot and Test*

To test if this has worked reboot your Pi using :

sudo reboot

When it starts up your script will run and you will see something like this :

The programs included with the Debian GNU/Linux system are free software; the exact distribution terms for each program are described in the individual files in /usr/share/doc/\*/copyright. Debian GNU/Linux comes with ABSOLUTELY NO WARRANTY, to the extent permitted by applicable law. Last login: Thu Feb 5 19:28:57 2015 \* This is a test script. There are many like it, \* but this one is mine. My script is my best friend. \* \* It is my life. I must master it as I must master \* my life. \*\*\*\*\*\*\*\*\*\*\*\*\*\*\*\*\*\*\*\*\*\*\*\*\*\*\*\*\*\*\*\*\* \*\*\*\*\*\*\*\*\*\*\*\*\*\*\*\*\* pi@raspberrypi ~ \$

Due to the technique we've used the script is run whenever the Pi user logs in. This means if you create other terminal sessions (via SSH for example) the script will run each time.

### *Troubleshooting*

If it doesn't work here are some things to try :

- Run your script manually and check it works correctly
- Use my example script and check that works
- Double check the initial steps

 $\frac{1}{2}$  ,  $\frac{1}{2}$  ,  $\frac{1}{2}$  ,  $\frac{1}{2}$  ,  $\frac{1}{2}$  ,  $\frac{1}{2}$  ,  $\frac{1}{2}$  ,  $\frac{1}{2}$  ,  $\frac{1}{2}$  ,  $\frac{1}{2}$ 8/8/16 THIS DESTROYED THEgpsfiles NameError: golbal name 'gps' is not defined in:

 $Gpsd = gps$ 

# **Running A Python Script At Boot Using Cron**

[42](http://www.raspberrypi-spy.co.uk/2013/07/running-a-python-script-at-boot-using-cron/)

By [Matt](http://www.raspberrypi-spy.co.uk/author/matt/) on July 27, 2013 [Python](http://www.raspberrypi-spy.co.uk/category/python/), [Raspbian](http://www.raspberrypi-spy.co.uk/category/raspbian/)

# Each task to run has to be defined through a single line # indicating with different fields when the task will be run and what command to run for the task # To define the time you can provide concrete values for # minute (m), hour (h), day of month (dom), month (mon), # and day of week (dow) or use '\*' in these fields (for 'any').# # Notice that tasks will be started based on the cron's system daemon's notion of time and timezones. Output of the crontab jobs (including errors) is sent through email to the user the crontab file belongs to (unless redirected). # For example, you can run a backup of all your user accounts at 5 a.m every week with: 0 5 \* \* 1 tar -zcf /var/backups/home.tgz /home/ For more information see the manual pages of crontab(5) and cron(8) m h dom mon dow command eboot python /home/pi/MyScript.py &

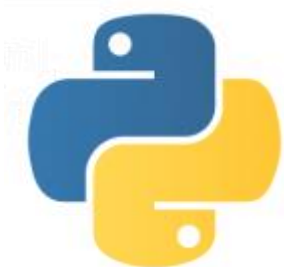

There maybe times when you want to run a Python script when your Raspberry Pi boots up. There are a number of different techniques to do this but I prefer the method that uses "cron".

Cron is a job scheduler that allows the system to perform tasks at defined times or intervals. It is a very powerful tool and useful in lots of situations. You can use it to run commands or in this case, a Python script.

### *Step 1 – Create A Python Script*

The first step is creating your Python script. This will be the script that will run at boot time. It is important to remember its name and location. In this example I will assume the script is called "MyScript.py" and it is located in "/home/pi/".

Double check you've got the correct path by typing :

```
cat /home/pi/MyScript.py
```
This should show the contents of your script.

Make sure your script works and does what you expect it to. Once you are running at boot it isn't so easy to debug so don't rush!

## *Step 2 – Add A New Cron Job*

To create a new job to Cron we will modify the "crontab". This is a table that contains the list of jobs that Cron will monitor and run according to it's details. To edit it we use the command :

sudo crontab -e

Each user of the system (ie "pi") can have its own Crontab but in this case we want to add it as an admin so we prefix our "crontab -e" command with "sudo". You should see something that looks like this :

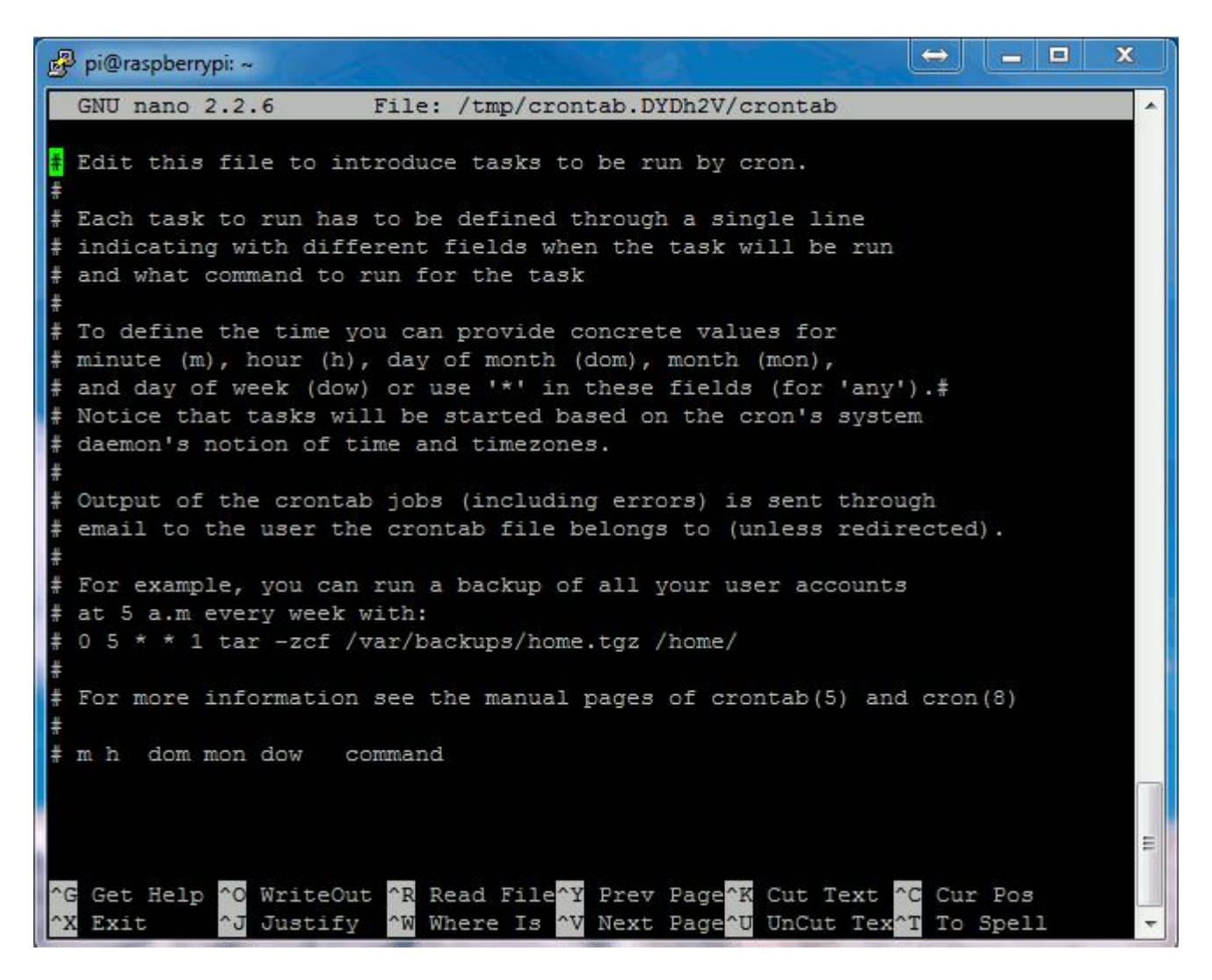

Using your cursor keys scroll to the bottom and add the following line :

@reboot python /home/pi/MyScript.py &

This tells Cron that every boot (or reboot or start-up) we want to run Python with the script MyScript.py. The "&" at the end of the line means the command is run in the background and it won't stop the system booting up as before.

Your screen should look something like this :

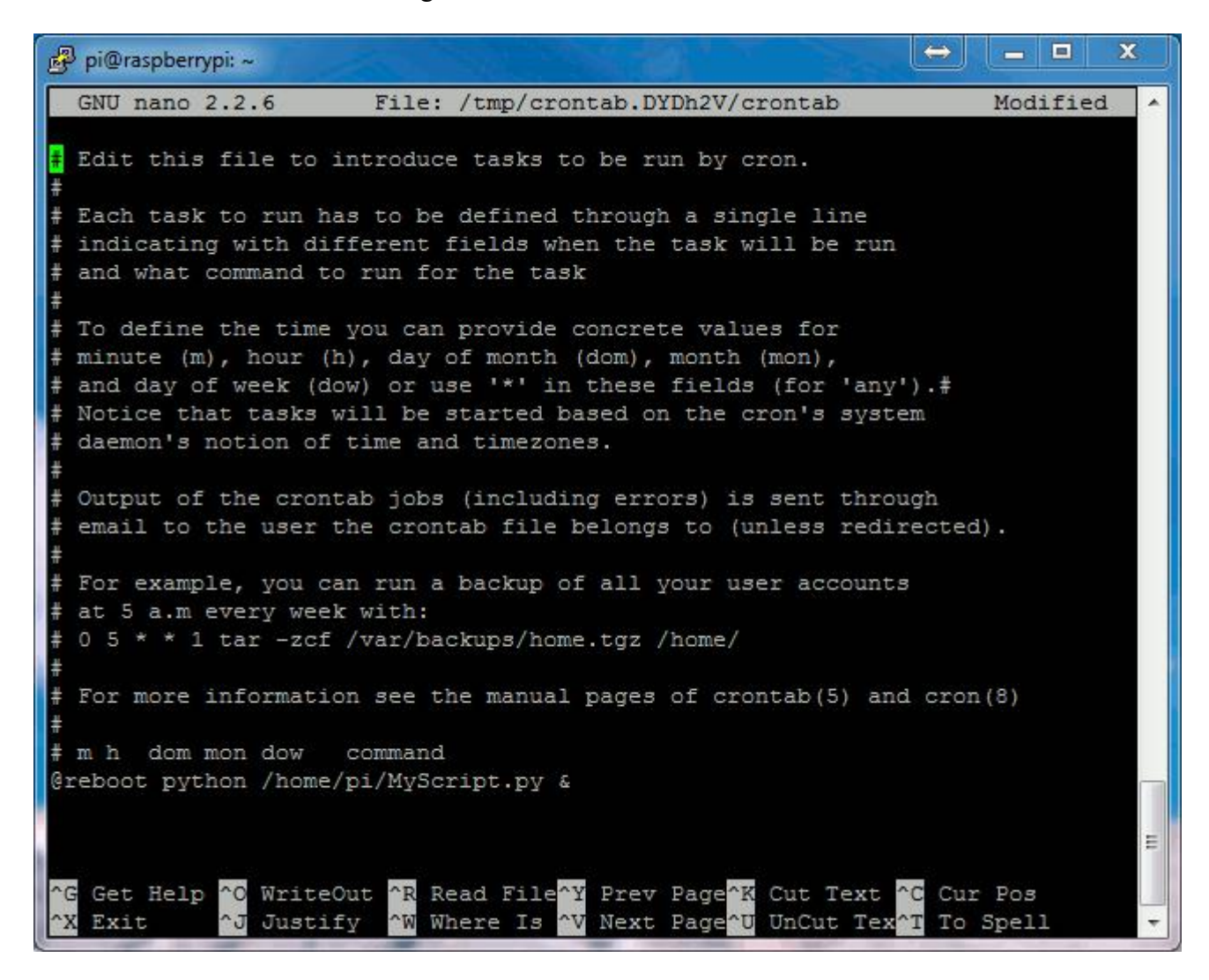

To save these changes click "CTRL-X", then "Y" and finally "Return". You should now be back at the command prompt.

To start testing you can now reboot using :

sudo reboot

Once setup your Python script will run whenever your reboot or start-up your Pi. There may be times when you reboot and don't want the script running. To stop it you can find out its process number and "kill" it. To do this type :

ps aux | grep /home/pi/MyScript.py

This should give you a line starting with "root" and ending in the path to your script.<br>Immediately after the "root" should be a process number. For example :

root 1863 0.0 1.0 24908 4012 ? Sl 19:45 0:00 python /home/pi/MyScript.py

In this case we can stop the process using :

sudo kill 1863

## *Final Thoughts*

If you are feeling adventurous you can write your Python script to automatically exit if a certain condition is met so you don't need to ever "kill" it. Ideas include :

- Test the GPIO pins and quit if a switch is being pressed. Maybe two switches being held down.
- Test if a network connection is available and quit if it is. This may indicate you are testing (a camera for example) and you only want the script to auto-run when there is no network present.
- Check for the existence of a particular file. This would allow you to create a named file to prevent the script from running at next boot.

There are other techniques to run scripts at boot up and you might want to Google "rc.local" or "init.d". I prefer the Cron method because it is so simple.

For additional information on the powerful features of Cron take a look at the [Wikipedia](https://en.wikipedia.org/wiki/Cron) [Cron](https://en.wikipedia.org/wiki/Cron) page.

8/6/16 Found volume control for omxplayer:

omxplayer --vol N audio.mp3 where: -1500<N<5000

So to play the file *bridge.mp3*, from the command line: *omxplayer --vol600 bridge.mp3*

In *gps-95.py* the line is:

#### *os.system("omxplayer --vol1200 %s" % sound)*

8/4/16

I changed the files in the gps file to absolute names with paths. However when I add the */home/pi/* to the load gps files I get a syntax error??

I added a couple of lines to the gps file to write to a gpsboot.txt file. It did not do this!! Although it does write to the file when I run /etc/rc.local!!!

I added tow files to the autostart file It ran the *boot\_file.py* This file appends a text line to the file *bootlog.txt*. When I reboot, it writes it three times to the file.

It did not run the gps file. The line I added is *python /home/gps-94.py &*

Could the it be that it did not open an lx terminal?? When I run the file /etc/rc.local it runs the gps file BUT I cannot ctrl-z out of it!!

8/2/16

Trying to make an autostart file

/etc/rc.local

I added the line /usr/bin/python3 /home/pi/boot\_file.py

The system restarts but it does not open a terminal widow to display the results of the boot\_file.py

REMEMBER to add the & after the file name or will NEVER boot if the file is a loop.

7/26/16 To Do

Fix sound level in pygame Fix mile post 4 Get accurate data for locations Add direct and return trip locations Add offset to locations Reset the *lats[x]* list when we reach New Hill.

 $7/25/16$  To fix the problem below we stripped the the last character off of the locs[x] variable ie locs[x][0:-2] Don't know why??

If you print  $\log[x] + 'xxx'$ , the xxx appears on the next line.

In the *play locs1.py* file this worked fine for  $x=0$  to 13. When  $x=14$  I had to strip 4 characters ie  $\log[x][0:-4]$  ???? Why does fearrington work it is 15??

The *pa.py* file (play audio), plays the audio clip in the current directory using pygame

 $\mathcal{L}_\mathcal{L}$  , and the contribution of the contribution of the contribution of the contribution of the contribution of the contribution of the contribution of the contribution of the contribution of the contribution of

On the command line enter:

python filename ie if the clip is horton\_road.mp2, enter **python horton\_road**

If I play a file with omxplayer it is 12db hotter than playing with pygame????

Files needed load:

*gpssock.sh gps\_files3.py logfilenum.txt gps-74.py latitude.txt location.txt play\_locs.py pa.py*

7/18/16

It appears that the variable *locs[x]* has a carriage return in it! It was probably inserted in the *load\_gps\_files3.py*.

When I assemble the file name sound  $sound = \frac{\langle home/pi/Music \rangle + str(x) + \frac{1}{\langle hocs/x \rangle} + \frac{\langle hocs/x \rangle}{\langle hocs/x \rangle + \frac{1}{\langle hocs/x \rangle}}$ 

When I print sound

#### *print sound*

It prints the .mp3 on the next line ie:

*/home/pi/Music/15-Fearrington*

#### *.mp3*

The pygame can't open the file

7/17/16

To play audio from the analog port, **from the command** line:

### *pi@raspberrypi: \$ amixer cset numid=3 1* Sets output to **analog** port *pi@raspberrypi: \$ amixer cset numid=3 2* Sets output to **HDMI** port

 $\mathcal{L}_\mathcal{L}$  , and the contribution of the contribution of the contribution of the contribution of the contribution of the contribution of the contribution of the contribution of the contribution of the contribution of

To play a .wav file ie a file called Steel.wav:

### *aplay Steel.wav*

To play an mp3 file called steet.wav: *omxplayer steel.mp3*

To play a file from a Python program I used pygame. After several failed attempts I found a listing that described the problem.

> # Play audio file in Python import pygame import time #pygame.init() pygame.mixer.init() pygame.mixer.music.load('crowd.mp3') pygame.mixer.music.play $(0)$

The program stopped before the track would play.

I could here audio hiss when I ran the program below, but the file would not play. Here is the program called audio4.py,that allowed the file to play.

# Play audio file in Python

```
import pygame
import time
#pygame.init()
pygame.mixer.init()
pygame.mixer.music.load('crowd.mp3')
pygame.mixer.music.play(0)
while pygame.mixer.music.get busy():
      time. sleep(1)print "Done"
```
Files needed load: *gpssock.sh gps\_files3.py logfilenum.txt gps-6.py latitude.txt location.txt*

### 7/14/16

#### *add\_1\_store.py*

This module opens the file *logfilenum.txt* It extracts the number stored in it. This becomes the next logfile(num).txt that will be opened in the gps program. It then adds1 to this number and saves it in the *logfilenum.txt .*

```
1 w='logfilenum.txt'
2 f = \text{open}(W, 'r')3 print w
4 f.readline()
5 filenum = f.read()6 print filenum
7 print int (filenum) +1
8 f.close
9 f = \text{open}(W, 'W')10 f.write ("This stores the file number\n")
1112 -f.write(str(int(filenum) + 1))13 f.close
```
When it reads the file in line 5, it starts at line 2 of the *logfilenum.txt* so there is a dummy

line in the file, **This stores the file number**. The next line is where the number is stored.

*test9.py*

The added lines are in bold:

import time **from add\_1\_store import filenum logfile ='logfile'+filenum+'.txt' print logfile** from load gps files3 import\* #loads the locations and latitudes print"###############################" print print"Searching for location" print print **file = open(logfile, 'w')** ttime  $= .001$  # Dummy varible for simulating GPS receiver  $delta = .0006$  # The spread between the latituude and play point

Each time the *test9.py* is run the logfile.txt digit is increased ie After *logfile15.txt* is used, the next time *test9,py* is run *logfile16.txt* stores the data.

7/9/16 So far there are three parts of the system

There are two text files that show the locations of the points along the railroad tracks that the sound effects will be played. One file lists the latitude and the other lists the description. These files are *latitudes.txt* and *locations.txt*.

These files are loaded into the GPS system with the *load\_gps\_files3.py* program

The *test8-1.py program* uses the above file to load the locations and latitudes. It then simulates the GPS receiver data and searches for the sound effects locations. When it find one, it plays the audio file. This has not been tested so far. It then writes the data which will include the time and speed to the file *logfile.txt*.<br>It adds 10 to the latitude in the *lats[x]* list, so it wont restart the audio file. The parameter ttime should set to .001.This file still has to be combined into the GPS reader file. The current version of this program is *ted14.py*.

There is a *clearfile.py* which will erase the data in the *logfile.txt*. This is for testing purposes only.

Things to do:

Combine test8-1 with ted14

Save *logfile.txt* under a new name to include the date and time.

Reset the *lats[x]* list when we reach New Hill.

Check direction to play different files on return trip.